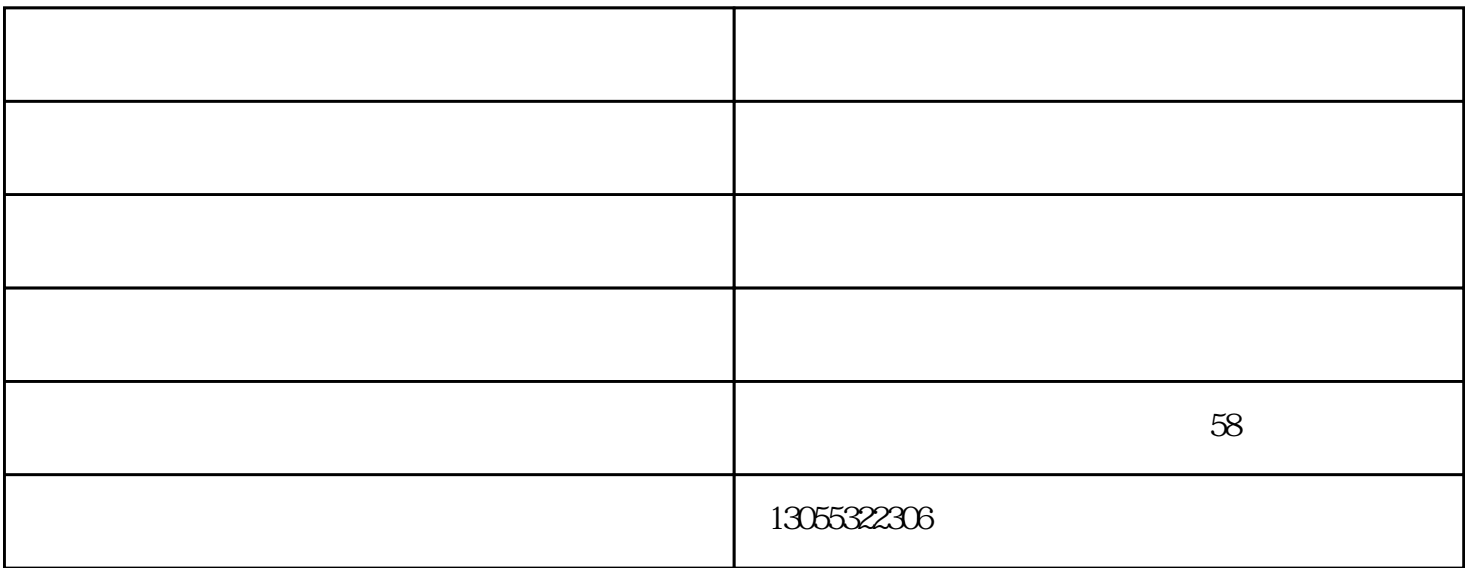

 $110$  $0.5 \hspace{1.5cm} 35$  4

 $1.$ 

2. Windows **and Windows** 

 $3.$ 打开【计算机管理】窗体后,依次定位到【系统工具】-【设备管理器】-【网络适配器】;

 $4.$ 

 $5.$ 

 $Z$ 

 $X$ 

 $3\,$  $PCB$  and  $Z$ 

 $\Box$ www.hengshuntongxun.com " , , , , , ," ," %,  $($  )-  $\frac{1}{\pi}$  www.hengshuntongxun.com

· 设法降低电磁波辐射源或传导源;

 $\frac{3}{2}$ 

 $\cdot$  examples to  $\mathbf S$ 

· 切断耦合路径;